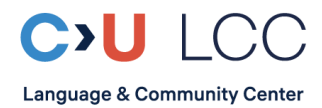

# **Instructions for the Placement Test**

Welcome to the *Language and Community Center* at Constructor University! The procedure for the placement test is the following: 1) Do the test – unless you have no prior knowledge of German language. 2) Send the result to [LearnGerman@constructor.university](mailto:LearnGerman@constructor.university) 3) You won't receive a personal confirmation but will be placed accordingly in CampusNet. 4) Wait 24h. 5) Register for your specific course; your placed level will be the only option. The test must be completed until **two days before registration ends**.

According to you own approximate assessment (from A1 beginner to C1 advanced) go to:

[https://einstufungstests.klett-sprachen.de/eks/einstufungstest-netzwerkneu-](https://einstufungstests.klett-sprachen.de/eks/einstufungstest-netzwerkneu-a1/)**a1**/

[https://einstufungstests.klett-sprachen.de/eks/einstufungstest-netzwerkneu-](https://einstufungstests.klett-sprachen.de/eks/einstufungstest-netzwerkneu-a2/)**a2/**

[https://einstufungstests.klett-sprachen.de/eks/einstufungstest-netzwerkneu-](https://einstufungstests.klett-sprachen.de/eks/einstufungstest-netzwerkneu-b1/)**b1/**

[https://einstufungstests.klett-sprachen.de/eks/DaF-](https://einstufungstests.klett-sprachen.de/eks/DaF-A1-C1/)**A1-C1/**

#### *The instructions are in German. Please find the translation here:*

## **Page one**

Welcome to the placement test for German as a foreign language

- This placement test assesses your German language skills for *A1 / A2 / B1 / A1-C1* of the Common European Frame of Reference for Languages (CEFR)
- After taking the test, you receive a recommendation for a course level
- Please go thoroughly through the test. There is no time limit
- The test consists of 38 re. 64 (A1-C1) questions and tasks. Please read the instruction for each question/task carefully

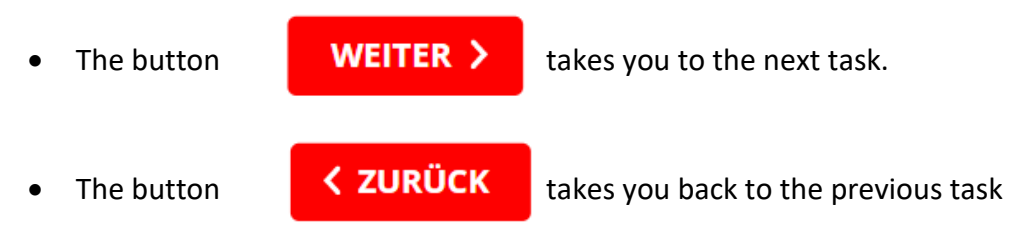

- On the left-hand corner above the task window you find the overview list of questions  $\equiv$  Fragenliste
- You can stop the test at any time for an assessment. All answers up to that point will be checked
- If you want to finish, please click **ALLES EINREICHEN** on the bottom left corner

• If you haven't gone through all the questions, you will get the following dialogue box:

Es gibt noch unbeantwortete Fragen. Möchten Sie fortfahren, ohne alle Fragen zu beantworten?

**ALLES EINREICHEN ZURÜCK ZUM EINSTUFUNGSTEST** 

This means: There are still unanswered questions. Would you like to proceed without having answered all the questions?

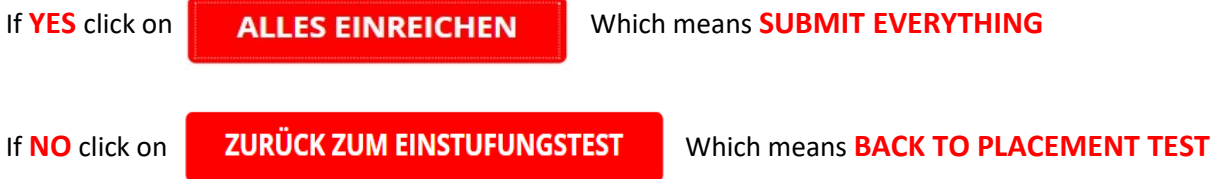

## **Page two**

"After completing the test, you will be shown an overview of the results and a detailed evaluation of your answers. You then have the option of printing out your results overview. [...]

Please enter your email address or the email address of the desired recipient. Your results will be automatically sent to the specified address after the test has been completed. [...] Your personal data will be used by our service provider ISpring Solutions, Inc. exclusively for sending the above mentioned mail and will be completely deleted 30 days after the test."

#### **Please fill in these fields, otherwise your results will not be recorded!**

#### **NAME: Please enter your full name into the box**

**E-MAIL: Please enter** [LearnGerman@constructor.university](mailto:LearnGerman@constructor.university) **into the box** – because your results need to arrive at our desk.

Then click **Later 2um Einstufungstest >** to start the test.

Your results will be emailed to the German Language Program. **We look at your exact percentage and might propose you a different level as your PT recommendation.**

By going ahead with this test, you consent to share your results with members of faculty on Constructor University Bremen.

*Your team of German Language Lecturers at Constructor University Bremen*